## **BAB III**

# **PELAKSANAAN KERJA MAGANG**

Pada bagian ini, penulis akan memaparkan kedudukan dan koordinasi penulis sekaligus pelaksanaan kerja magand selama berada di Gereja Bethel Indonesia *Praise Revival of Jesus* Cabang Khusus 7 (GBI PRJ CK7).

### **3.1 Kedudukan dan Koordinasi**

Dalam pelaksanaan magang di GBI PRJ CK7, penulis menjadi *video editor intern* dalam tim *creative production* di bawah pengawasan *supervisor* Richard Yohanes yang juga merupakan kepala dari *Media Ministry*. Sebagai *video editor intern*, meskipun berada di bawah seksi *video editing*, penulis juga diberikan kesempatan untuk berpartisipasi dalam pembuatan video-video bersama seksi *video production* lainnya yang dapat di lihat pada bagan 3.1. Dalam tim *creative production*, tidak ada yang berperan khusus sebagai *videographer* sehingga kebutuhan *shooting* juga dilakukan oleh para *video editor*.

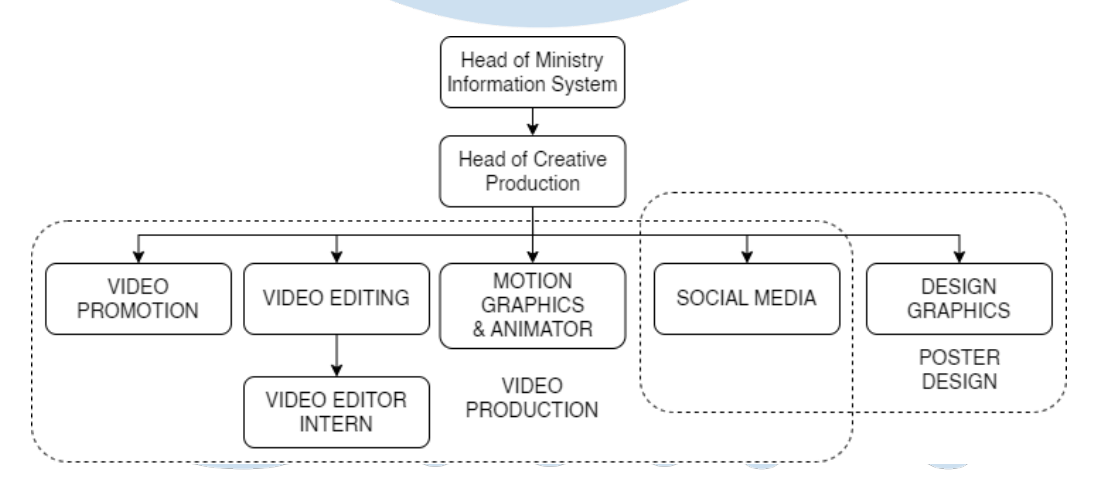

**Bagan 3.1** Kedudukan kerja magang di GBI PRJ CK7 (Sumber: Olahan pribadi)

Secara koordinasi, tugas *editing* video diberikan secara langsung dari *Head of Ministry Information System* kepada *video editor*. Detail lebih lanjut mengenai *project* video yang akan dikerjakan kemudian di-*brief* kepada *supervisor*. Pada *project* yang tidak bisa menggunakan *stock video* dan aset yang sudah ada, *video editor* juga merangkap sebagai *videographer* untuk mengumpulkan *footage* yang kemudian digunakan dalam proses *editing*. Dalam proses *editing*, *video editor* melakukan *report* dan mengirim hasil *editing* kepada *supervisor* untuk dicek sebelum diteruskan kepada *Head of Ministry Information System* untuk disetujui.

Dalam *project* tertentu yang melibatkan tim di luar *creative production*, *video editor* akan melakukan koordinasi tambahan dengan tim eksternal. Koordinasi ini bisa dilakukan dengan *person in charge* (PIC) media dari tim eksternal maupun ketua tim jika tidak ada PIC media. Koordinasi secara langsung dengan tim eksternal berguna dalam memberikan *brief* dan catatan mengenai video yang hendak di-*edit* untuk menghindari miskomunikasi. Koordinasi dalam hal *editing* video diilustrasikan pada bagan 3.2 yang memberikan gambaran bagaimana koordinasi dilakukan oleh penulis selama kerja magang.

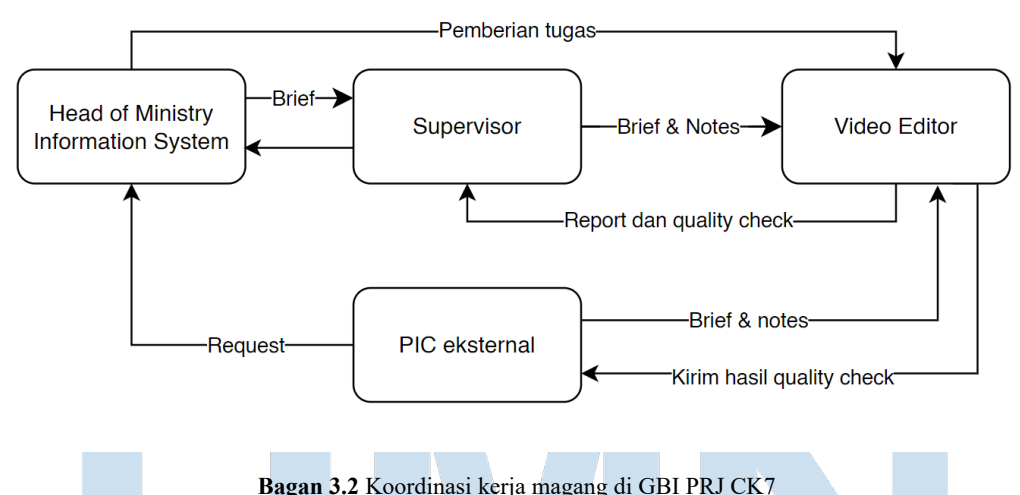

#### (Sumber: Olahan pribadi)

#### **3.2 Keterampilan** *Video Editor*

Selama menjalani magang di GBI PRJ CK7, penulis diberikan tugas utama untuk membantu supervisor dalam mengerjakan *backlog* program *bible study* serta video promosi atau aset video yang digunakan dalam ibadah. Selain itu, penulis juga diberikan tanggung jawab dalam membuat dua video promosi acara.

Video promosi yang perlu dibuat biasanya memiliki dua resolusi berbeda sebagai *output*-nya. Pertama adalah resolusi 1920x1080 (rasio 16:9) yang umum digunakan untuk ditayangkan di gereja cabang dan video YouTube. Kedua adalah

resolusi 3672x1080 yang digunakan pada layar utama di cabang pusat GBI PRJ CK7.

Dalam proses editing, prioritas resolusi yang dikerjakan terlebih dahulu adalah resolusi 1920x1080 dengan rasio 16:9. Video promosi dengan resolusi 16:9 digunakan sebagai *draft* editing yang kemudian dikirimkan kepada *supervisor* dan diteruskan *head of ministry information system* untuk diperiksa. *Feedback* dan catatan akan diberikan jika ada elemen atau informasi dalam video yang perlu ditambahkan, dikurangi, dan/atau diganti. Video yang telah disetujui oleh *head of ministry information system* di-*edit* lebih lanjut untuk dibuatkan versi resolusi 3672x1080. Proses *editing video* yang memiliki dua resolusi tersebut perlu dibuat dengan komposisi dan penempatan *layer* yang efektif. Hal ini penting untuk mempermudah proses pengubahan resolusi dan *aspect ratio* dalam program editing.

Untuk mengefisiensikan pekerjaan, *video editor* menggunakan *website* envato dan shutterstock sebagai penyedia *template* dan *stock video* sebagai aset *editing*. Seluruh hasil *export* video yang telah di-*edit* akan dikumpulkan pada *server* yang dapat diakses bersama untuk mempermudah kerja sama antar tim *Ministry of Information Technology*, baik untuk diunggah secara langsung untuk diproses lebih lanjut.

Setiap video yang akan ditampilkan pada layar LED (resolusi 3672x1080) perlu di-*export* dengan *codec* DVX3. Hal ini karena program yang digunakan untuk mengendalikan dan menyetel video pada layar LED adalah *Resolume Arena 7*. Dengan menggunakan *Resolume Arena*, operator dapat menyetel dua video dengan dua resolusi berbeda di saat yang bersamaan. DVX3 yang merupakan *codec* rancangan Resolume, dibuat untuk mengoptimalkan penggunakan *graphic processing unit* pada komputer dalam menyetel video dengan *delay* seminim mungkin secara langsung. Selain itu, DVX3 juga mengijinkan video yang di-export untuk memiliki *alpha channel* sendiri sehingga video bisa memiliki elemen transparan secara langsung. *Export* video dengan *alpha channel* tidak digunakan untuk video promosi, melainkan untuk aset *motion lyric* yang digunakan pada sesi nyanyian. Jika video yang diterima menggunakan *codec* selain DVX3 seperti h.264

atau prores, *Video Editor* atau *Video Jockey* (operator Resolume) dapat menggunakan *Resolume Alley* untuk mengubah *codec* yang diterima menjadi DVX3. *Resolume Alley* sendiri perlu di-*install* pada komputer agar DVX3 dapat dipilih sebagai pilihan *codec* export dalam program-program Adobe yang didukung seperti *Adobe After Effects*, *Adobe Premiere Pro*, dan *Adobe Media Encoder*.

#### **3.2.1 Program** *Bible Study Online* **CK7**

*Bible Study Online* CK7 adalah salah satu program yang disediakan GBI PRJ CK7 dengan tujuan menyediakan pembelajaran alkitab yang disampaikan dengan bahasa yang sederhana dan relevan dengan kehidupan di jaman modern. Program ini disiarkan melalui YouTube setiap hari senin sampai jumat pukul 20.00.

*Bible study* dipandu dan disampaikan oleh tim dari divisi pengajaran yang direkam dalam sekali *take*. Program ini dibuat dalam bahasa indonesia dengan dua versi tambahan yang diberikan *subtitle* berbahasa inggris atau mandarin. Versi berbahasa inggris dan mandarin disediakan sebagai video terpisah yang juga diunggah setiap hari senin sampai jumat pukul 20.00.

Penulis sebagai *video editor* diberikan tugas untuk membantu menyediakan *subtitle* bagi video *bible study*. Selain itu, *video editor* juga mengganti dan menyesuaikan grafis yang semula berbahasa Indonesia menjadi grafis berbahasa inggris atau mandarin, tergantung pada video yang dikerjakan. Aset video dan grafis yang digunakan selama editing dapat diakses bersama menggunakan *server*. Transkrip video yang sudah dialihbahasakan juga dimasukan dalam *server* tersebut untuk diakses bersama.

Untuk video *bible study*, proses *editing* dilakukan menggunakan program *Adobe Premiere Pro*. Karena tujuan utama dalam editing ini adalah untuk memasukan *hard subtitle* (*subtitle* yang langsung tergabung pada video) dan elemen grafis, *Adobe Premiere Pro* cukup untuk mengakomodasi kebutuhan tersebut.

Dalam *Adobe Premiere Pro*, *video editor* melakukan *import* video yang perlu di-*edit* beserta aset grafis yang diperlukan. *Subtitle* dibuat menggunakan *text* *tool*. Transkrip video dan hasil alihbahasa ke dalam bahasa inggris dan mandarin disediakan oleh tim dari divisi pengajaran. Transkrip tersebut menjadi acuan pembuatan *subtitle*. Dalam proses *editing* video *bible study*, video editor menggunakan dua layar yang mana satu layar untuk menampilkan *Adobe Premiere Pro* dan satu layar lagi untuk membuka transkrip yang akan dimasukan. Penggunaan ruang layar dapat dilihat pada gambar 3.1.

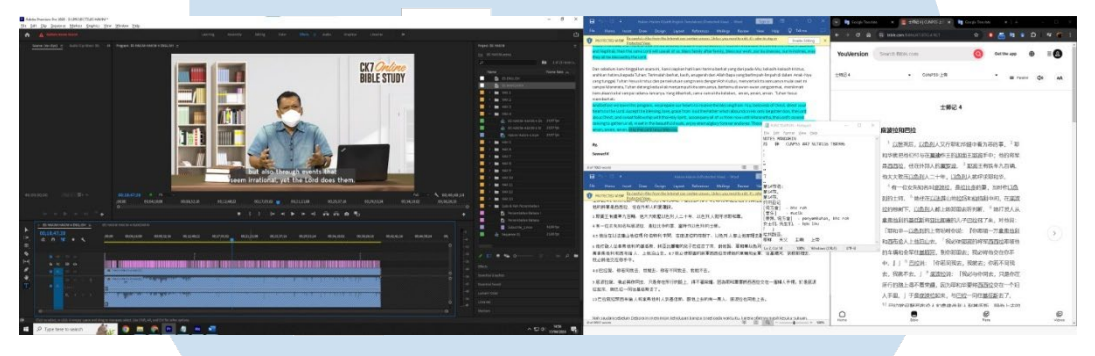

**Gambar 3.1** Tangkapan layar proses editing program *Bible Study* (sumber: Dokumentasi pribadi)

Dalam pembuatan *subtitle*, *video editor* menggunakan bantuan *waveform* pada *track* audio untuk membantu menentukan *timing* perpotongan *subtitle* secara visual. Perbedaan desibel suara yang telihat dari *waveform* membantu *video editor* untuk secara presisi memotong *subtitle* terutama ketika *host* berbicara dengan cepat. Hal ini dapat dilihat pada gambar 3.2. Proses *editing* dimulai dengan mengerjakan versi subtitle bahasa inggris terlebih dahulu. Setelah video berbahasa inggris selesai di-*edit* dengan perpotongan *subtitle* yang sesuai, *video editor* hanya perlu melakukan *duplicate sequence* untuk memulai *editing* video berbahasa mandarin sehingga tidak perlu mencari *timing* yang sesuai lagi. Meskipun demikian, dalam beberapa kalimat biasanya video editor akan perlu mengubah *timing subtitle* agar sesuai dengan pemenggalan kalimat berdasarkan hasil alihbahasa yang disediakan.

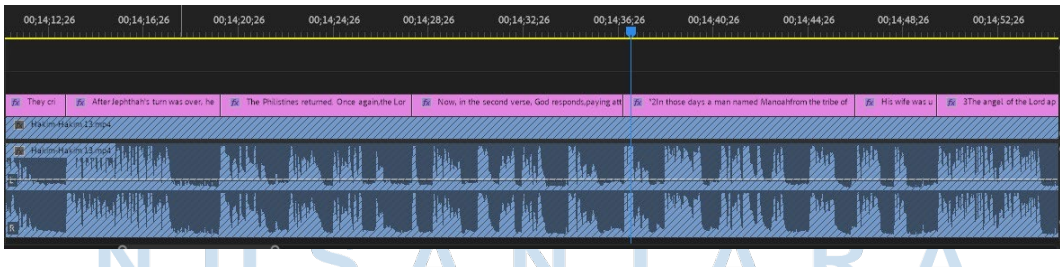

**Gambar 3.2** Tangkapan layar *timeline Adobe Premiere Pro* program *Bible Study*

#### (Sumber: Dokumentasi pribadi)

Untuk *subtitle* inggris, *font* yang digunakan adalah Bergen Text Regular, sementara untuk mandarin, *font* yang digunakan adalah zikutanghzykt. Untuk mempermudah penggantian *font* sepanjang video, kedua font dengan profil background *color* dan *text size* disimpan sebagai *style* dalam *Adobe Premiere Pro*. Dengan menyimpan *style*, *video editor* dapat dengan mudah mengganti *style* tulisan hanya dengan melakukan *drag and drop* kepada setiap teks yang sudah ada.

Pada bagian pembacaan kitab, *video editor* menggunakan *superscript* yang dapat diakses di panel *essential graphics*. *Video editor* diberikan diskresi dalam mencantumkan nomor ayat pada *subtitle*, terutama ketika *host* membaca lebih dari satu ayat. Di sini, *superscript* digunakan pada nomor ayat agar penonton yang mengikuti tayangan *bible study* juga dapat melihat pemenggalan ayat melalui *subtitle* yang ada.

#### **3.2.2 Video Promosi** *Dad's Love Action*

*Dad's Love Action* (DLA) adalah kompetisi yang diselenggarakan *Dads for Life* Indonesia untuk mendorong para suami atau ayah untuk melakukan tindakan kasih kepada keluarganya. Aktivitas DLA sendiri dilaksanakan oleh peserta secara mingguan. Berdasarkan *brief* yang diberikan *supervisor*, video promosi DLA dibuat menjadi 3 versi untuk ditayangkan selama 3 minggu.

Video promosi DLA dibuat dengan menggunakan program *Adobe After Effects* dan *Adobe Premiere Pro*. *Adobe After Effects* digunakan untuk membuat teks animasi dan komposisi foto dengan bantuan *template*. Sementara itu, *Adobe Premiere Pro* digunakan untuk menggabungkan aset-aset mentah maupun hasil *export* dari *Adobe After Effects* menjadi satu video utuh dengan musik dan *voice over* (VO).

Sebelum memulai *editing*, *video editor* mencari *footage* foto atau video yang perlu digunakan. Untuk ini, *video editor* mencari *footage* melalui envato dan shutterstock. Selain itu, *video editor* juga diberikan beberapa *footage* dari keluarga anggota gereja. Dalam setiap video, ada tulisan dan teks yang dimasukan. Penempatan tulisan dan teks dalam video secara *timeline* dapat ditentukan oleh

*video editor* sendiri yang kemudian diberikan masukan oleh *head of creative production* mengenai isi tulisan yang dimasukan.

*Video editor* menggunakan cara *cut-to-cut* antar aset video, foto, dan teks promosi. Video pertama dibuat sebagai *teaser* acara untuk meningkatkan *awareness* jemaat terhadap DLA 2024. Video kedua dan ketiga dibuat dengan memiliki VO yang menjelaskan detail acara DLA. Untuk kedua video ini, teks dan tulisan digunakan untuk menekankan penjelasan acara yang dibacakan oleh VO. *Sequence editing* video promosi DLA dapat dilihat pada gambar 3.3.

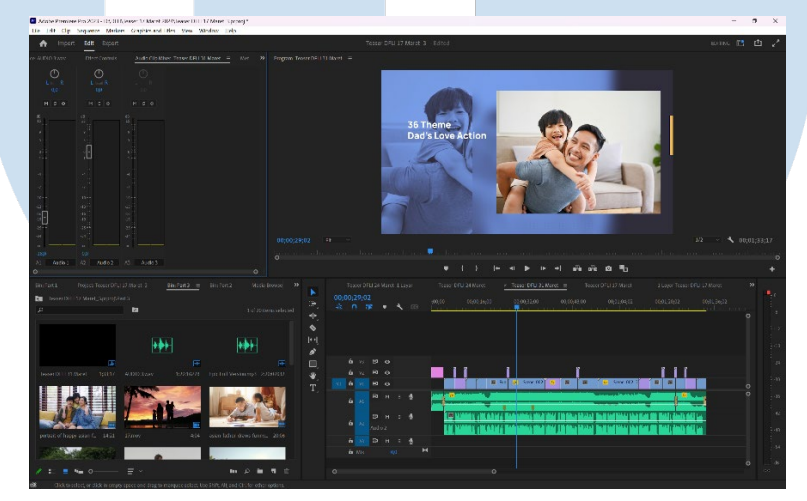

**Gambar 3.3** Tangkapan layar *sequence* video Dad's Love Action (Sumber: Dokumentasi Pribadi)

Dalam penyesuaian video untuk resolusi 3672x1080, *video editor* mengubah *scale* dari tiap aset yang digunakan. Meski demikian, *video editor* juga perlu mengubah posisi aset agar framing subjek tidak terpotong dari *aspect ratio* yang lebih lebar.

### **3.2.3 Video Promosi JC** *Youth Camp CK7*

JC *Youth Camp* CK7 (sebelumnya dinamai *Teens Camp* CK7) merupakan kegiatan *retreat* tahunan yang diselenggarakan untuk peserta berusia 12-18 tahun. Pada tahun 2024, JC *Youth Camp* CK7 membawakan tema *Masterpiece* dengan harapan dapat membangun karakter pesertanya sehingga peserta menyadari identitas mereka sebagai ciptaan yang sempurna.

Secara visual, *video editor* diberikan *brief* oleh PIC eksternal dengan tema desain *blueprint* kontruksi bangunan. Hal ini mengacu pada fokus pembangunan karakter dari tema acara yang akan dilaksanakan. Dari *brief* yang diberikan *supervisor*, video promosi perlu menunjukan lokasi acara, tanggal acara, pembicara dalam acara, *guest star*, dan harga pendaftaran. Tulisan dan aset gambar dimasukan ke dalam video promosi dengan mengacu pada *brief* tersebut.

Video promosi JC Youth Camp CK7 dibuat dengan menggunakan program *Adobe After Effects*. Program ini dipilih karena antarmukanya yang ramah untuk melakukan *compositing* serta penggunaan *keyframe* dan efek dalam proses *editing*.

Sebelum memulai proses *editing*, *video editor* mengumpulkan *footage* foto dan video yang perlu digunakan dalam *editing*. *Footage* foto dan video dikumpulkan dari kumpulan aset dokumentasi gereja, foto yang disediakan dari PIC eksternal, dan *footage* yang diambil langsung dari lokasi retreat diadakan. Video editor juga mencari musik dan *template* animasi yang mempermudah proses *editing* dalam mencapai kebutuhan *brief* yang diberikan.

Sebagai pembuka video, *video editor* menggunakan *template Architect and Architecture Company Logo* dari envato. Berdasarkan *brief* awal yang menginginkan tampilan *blueprint*, *video editor* menggunakan aset *blueprint background*. Aset yang digunakan tersebut memiliki warna yang sedikit berbeda dengan warna background pada pembuka video. Efek *Hue/Saturation* dan *Curves* diguanakan pada aset ini untuk menyamakan warna agar *background* tampak seragam dengan pembuka video. Hal tersebut dapat dilihat pada gambar 3.3.

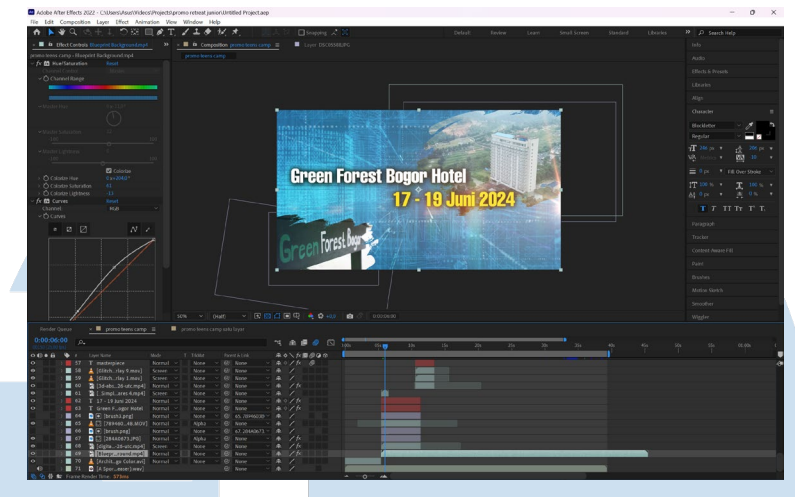

**Gambar 3.4** Tangkapan layar *composition* video *JC Youth Camp CK7* (Sumber: Dokumentasi pribadi)

Untuk menjaga tampilan visual *blueprint*, *video editor* menghindari menggunakan *footage* foto secara *full screen* yang akan menutupi *blueprint background*. *Video editor* menyusun foto-foto dalam video dengan menggunakan aset goresan kuas sebagai *mask*. Penggunaan *mask* dari aset kuas tersebut membantu membuat tampilan penyusunan foto agar tidak kaku dibandingkan tanpa *mask*. Contoh dari hasil penyusunan *composition* dapat dilihat pada gambar 3.4 dan 3.5.

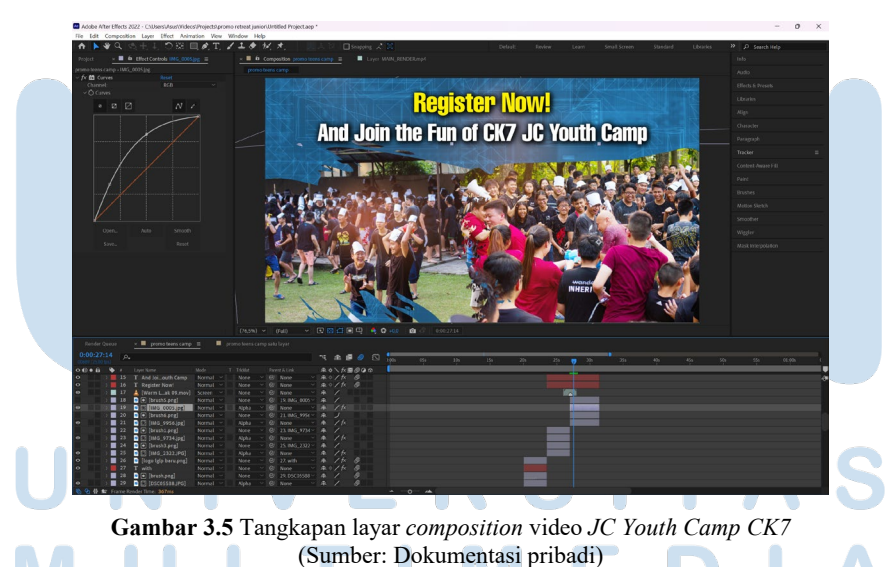

Ketika menyusun foto pembicara acara, *video editor* menggunakan program tambahan, yaitu *Adobe Photoshop* untuk menghilangkan latar foto sehingga hanya tampak pembicara dengan latar yang transparan. Setelah itu, dalam *Adobe After* *Effects*, setiap foto pembicara diberikan efek *curves* untuk mengatur kecerahan gambar. Pada foto dengan warna yang terlihat tidak seragam, *video editor* juga menambahkan efek *color balance*. Agar tampilan video tidak monoton, *video editor* diberikan saran oleh *supervisor* untuk menambahkan *keyframe* animasi dan flare pada bagian pembicara. Tangkapan layar pada bagian ini dapat dilihat pada gambar 3.6.

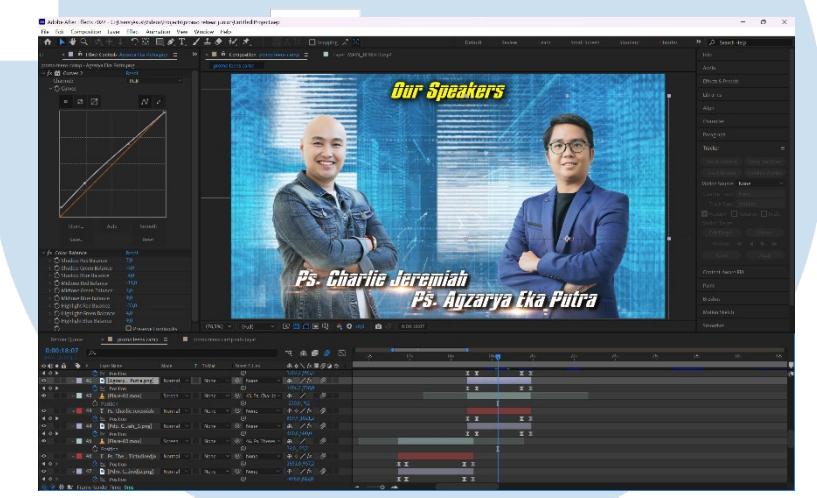

**Gambar 3.6** Tangkapan layar *composition* video *JC Youth Camp CK7* (Sumber: Dokumentasi pribadi)

Untuk menutupi *cutting* pergantian informasi dalam video promosi *JC Youth Camp CK7*, video editor banyak menggunakan aset *flare* dan *light leaks*. Meski demikian, pada bagian perpindahan pembicara ke tim pujian tamu *video editor* menggunakan aset tambahan sebagai background sebagai motivasi pergantian informasi. Aset video menyerupai garis-garis blueprint yang bergerak secara tiga dimensi aslinya tidak memiliki elemen warna merah yang tidak cocok. Aset ini diberikan efek curves dan hue/saturation agar tidak merusak konsep warna *blueprint*. Hasil tersebut dapat dilihat pada gambar 3.7.

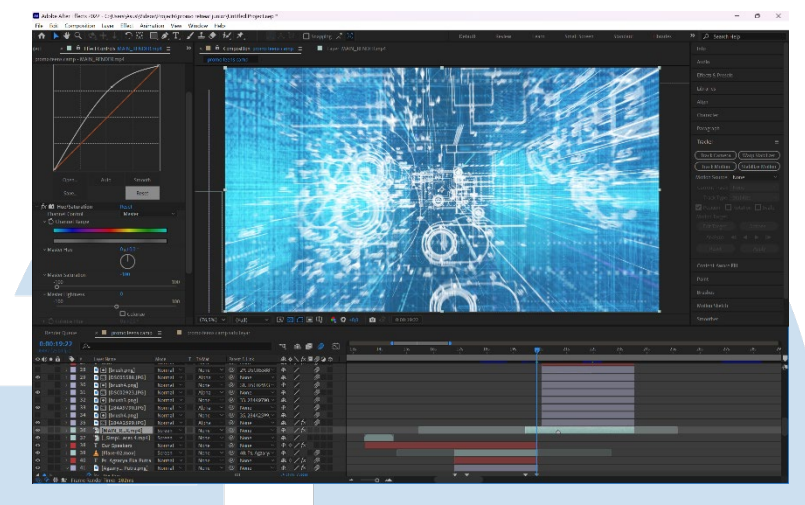

**Gambar 3.7** Tangkapan layar *composition* video *JC Youth Camp CK7* (Sumber: Dokumentasi pribadi)

Setelah video disetujui oleh *head of ministry information system* dan PIC eksternal yang bersangkutan, *video editor* melanjutkan *editing* video dengan mengubah ukurannya ke resolusi 3672x1080. Seperti sebelumnya, perubahan ukuran video ini dilakukan dengan mengubah *scale* video. Namun, posisi dan *keyframe* animasi dari aset-aset foto perlu disesuaikan lebih lanjut untuk mengakomodasi resolusi video yang lebih lebar. Contoh penyesuaian resolusi dapat dilihat pada gambar 3.8.

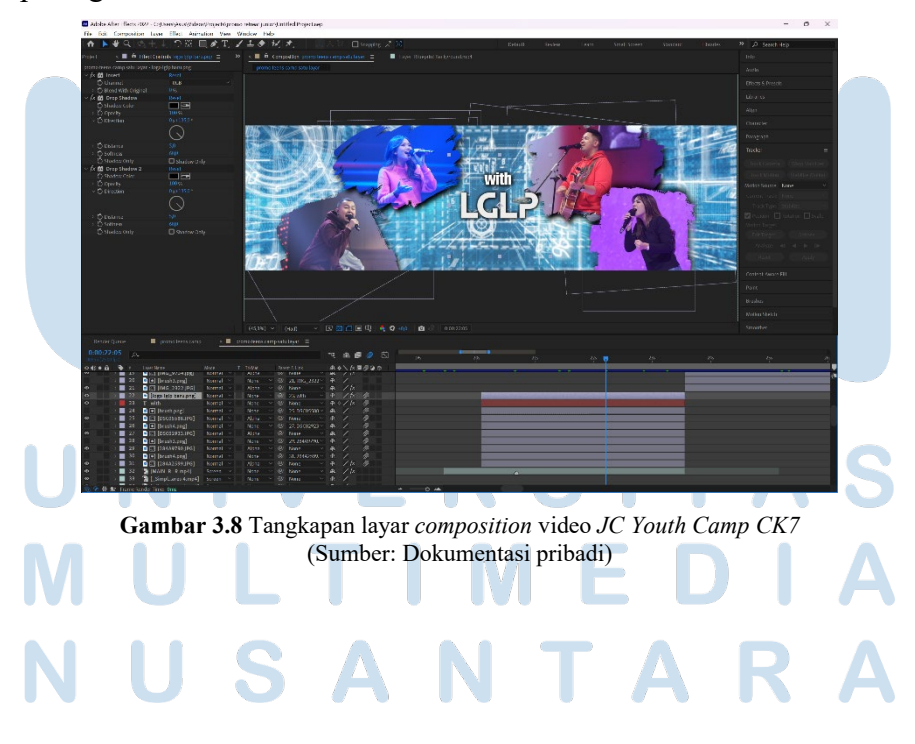

#### **3.2.4 Kendala yang Ditemukan**

Selama proses kerja magang sebagai *video editor*, ada beberapa kendala yang ditemukan penulis dalam melaksanakan tugas yang diberikan. Berikut adalah kendala yang ditemukan:

1. Program Bible Study

Kendala utama yang dialami penulis selama mengerjakan program Bible Study adalah kurangnya *quality check* dari transkrip yang disediakan. Pada beberapa transkrip ditemukan adanya kesalahan kata dari yang diucapkan oleh *host* di video dengan transkrip yang disediakan. Hal ini menyebabkan adanya beberapa kata, bahkan kalimat memiliki hasil alihbahasa yang kurang akurat atau bahkan salah. Selain itu, dalam beberapa transkrip, terutama pada transkrip alihbahasa mandarin, beberapa penjelasan dari *host* tidak dialihbahasakan karena diucapkan di tengah pembacaan ayat. Hal ini menyebabkan video editor perlu menunggu sampai transkrip tersebut diperbaiki atau dilengkapi. Dalam kasus dimana video perlu unggah, hal tersebut menyebabkan adanya segmen yang tidak dialihbahasakan dalam video.

2. Video promosi *Dad's Love Action* (DLA)

Kendala utama yang ditemukan dalam proses *editing* video promosi DLA adalah kurangnya aset yang cocok digunakan pada resolusi 3672x1080. Kebanyakan aset yang ditemukan dalam envato maupun shutterstock direkam atau ditangkap dengan *aspect ratio* 16:9, dan beberapa aset yang disediakan dari jemaat juga memiliki *aspect ratio* 9:16. Hal ini menyebabkan aset dengan framing terlalu dekat atau tinggi tidak dapat digunakan secara *fullscreen*.

3. Video promosi *JC Youth Camp CK7*

Kendala yang ditemukan selama proses *editing* video promosi *JC Youth Camp CK7* dapat didasarkan dari kurang jelasnya brief antara *Head of Ministry Information System* dan PIC eksternal dengan video editor. Hal ini berpotensi memperlambat kerja *video editor* karena perlu mengklarifikasi brief dari kedua pihak.

#### **3.2.5 Solusi atas Kendala yang Ditemukan**

Berdasarkan kendala yang ditemukan penulis, ada beberapa solusi yang dapat diterapkan untuk mengatasi kendala tersebut. Berikut adalah beberapa solusi dari kendala yang ditemukan:

1. Program Bible Study

Masalah kurangnya *quality check* dari segi transkrip mungkin dapat diatribusikan terhadap panjangnya video yang perlu ditranskrip dan dialihbahasakan. Salah satu solusi yang dapat meningkatkan kualitas transkrip dan hasil alihbahasanya adalah dengan memastikan bahwa penerjemah yang ditugaskan juga memiliki akses dan menonton rekaman asli dari hasil *shooting*. Hal ini agar penerjemah bisa ikut serta memeriksa ulang tulisan pada transkrip dan memastikan keakuratan alihbahasa yang disediakan.

2. Video promosi *Dad's Love Action* (DLA)

Dalam mengatasi kurangnya aset yang cocok, penulis sebagai *video editor* hanya dapat memaksimalkan aset yang tersedia dan melakukan kompromi terhadap beberapa aset lainnya. Kompromi tersebut dapat berupa melakukan framing ulang yang mungkin memotong beberapa bagian dari aset. Selain itu, foto-foto dapat diolah dan dikomposisikan menggunakan *Adobe After Effects*. Solusi tambahan yang dapat dilakukan oleh GBI PRJ CK7 adalah dengan menambahkan penyedia aset lain seperti artlist dan premiumbeat.

3. Video promosi *JC Youth Camp CK7*

Untuk mengatasi koordinasi komunikasi mengenai *brief* dan catatan video, penulis diberikan saran oleh *supervisor* untuk mengacu pada *brief* dan catatan yang disediakan dari komunikasi langsung dengan PIC eksternal. Untuk hal ini, penulis dapat meneruskan informasi relevan

mengenai catatan dan perubahan dari editing video kepada *Head of Ministry Information System*.

#### **3.3 Eksplorasi Kamera** *Live System*

Penulis meskipun terdaftar sebagai *video editor*, penulis juga berpartisipasi dalam kebutuhan ibadah raya mingguan sebagai *camera operator*. GBI PRJ CK7 menggunakan kamera *live system* yang disiarkan pada layar LED dalam ruangan ibadah raya. Selain itu, gambar dari kamera tersebut juga digunakan dalam komposisi resolume pada layar LED utama.

GBI PRJ CK7 menggunakan empat kamera *live system* Sony HXC 100 dan dua *compact camcorder* Sony PXW-Z90. Setiap kamera diberikan penomoran sesuai dengan nomor kamera tersebut terhubung di *video switcher*. Kamera HXC 100 disebar pada empat titik di sekeliling ruang ibadah raya dengan penomoran 1, 2, 3, dan 4. Sementara itu, dua kamera PXW-Z90 diberikan penomoran 5 dan 6.

Kamera 1 berfungsi sebagai master yang diletakan di tripod di belakang ruangan mengarah ke panggung, sejajar pada titik tengah panggung untuk mengambil gambar pemimpin pujian atau pembicara. Kamera 2 diletakan pada sisi kiri panggung dengan tripod yang dilengkapi dolly agar mudah digerakan. Kamera 2 akan mengambil gambar dari sisi kiri baik dengan menggunakan tripod atau secara *handheld*. Kamera 3 diletakan pada sisi kanan panggung seperti di sisi kiri dengan tripod yang dilengkapi dolly. Selain mengambil gambar dari sisi kanan, kamera 3 juga membantu mengambil gambar pemain musik secara handheld. Kamera 4 dipasang pada jib CamMate yang diletakan pada sudut belakang di sisi kanan ruangan. Kamera 4 biasanya mengambil gambar wide *angle* panggung disertai pergerakan jib atau kerumunan jemaat secara *high angle*. Biasanya kamera 4 juga digunakan sebagai *backup* saat perpindahan pemimpin pujian dan pembicara.

Kamera 5 dan 6 memiliki posisi fleksibel yang dapat berpindah ke mana saja karena dilengkapi oleh *wireless video transmitter*. Meski demikian kamera 5 biasa ditugaskan untuk mengambil gambar pemain musik yang disisi kanan panggung. Penempatan kamera secara kasar di ruangan ibadah raya GBI PRJ CK7 dapat dilihat pada gambar 3.9.

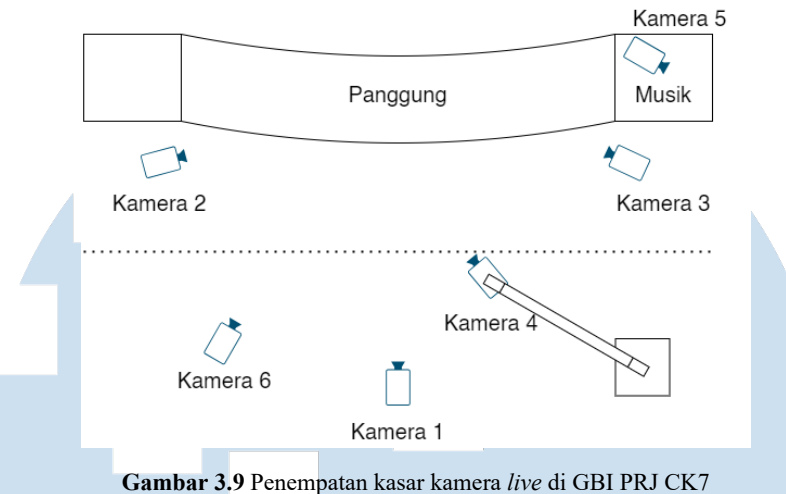

(Sumber: Olahan Pribadi)

Kamera 1, 2, dan 3, digunakan dengan lensa Canon KJ20×8.5B KRSD. Sementara itu kamera 4 digunakan dengan lensa Canon JK10e×4.5B IRSE. Kamera 5 dan 6 dilengkapi *transmitter* SWIT Flow 2000. Untuk kamera 6, kamera dipasangkan dengan *gimbal stabilizer* DJI Ronin RS3 Pro.

Setiap kamera tersebut dapat mengirimkan gambar secara langsung kepada *switcher* Datavideo SE-3200. Meskipun kamera yang digunakan biasanya berjumlah enam, switcher SE-3200 sendiri memiliki delapan input SDI. Dua input yang tersisa tersebut biasa digunakan untuk menambah *camera angle* pada acaraacara khusus seperti *Pray Praise and Worship Night*. *Switcher operator* yang bertanggung jawab mengoperasikan *switcher* akan memberikan tanda kepada *camera operator* mengenai kamera yang akan di-*take* serta arahan tambahan jika ada *shot* atau *angle* yang perlu diambil. Komunikasi antara *switcher operator* dengan setiap *camera operator* yang bertugas dilakukan menggunakan sistem *wireless intercom* solidcom C1 pro.

Kamera Sony HXC 100 dihubungkan kepada *Camera Control Unit* (CCU) dengan menggunakan kabel triax yang dapat menyediakan listrik kepada kamera sekaligus menerima siaran langsung dari gambar yang ditangkap kamera. CCU yang digunakan bersama dengan Sony HXC 100 adalah HXCU-100 dengan panel HKCU-FP1. Karena pengaturan kamera dikendalikan dari ruang media, *camera operator* dapat berkonsentrasi dalam mengatur *framing* dan fokus lensa. Dalam tim

kamera GBI PRJ CK7, CCU keempat kamera dioperasikan oleh satu orang. *CCU operator* di sini bertanggung jawab menjaga *exposure* kamera sebelum di-*take* oleh *switcher operator*. *Iris*, *gain*, *white balance*, *black balance, dan master black* pada setiap kamera *live system* (kamera 1-4) dapat diatur oleh *CCU operator*.

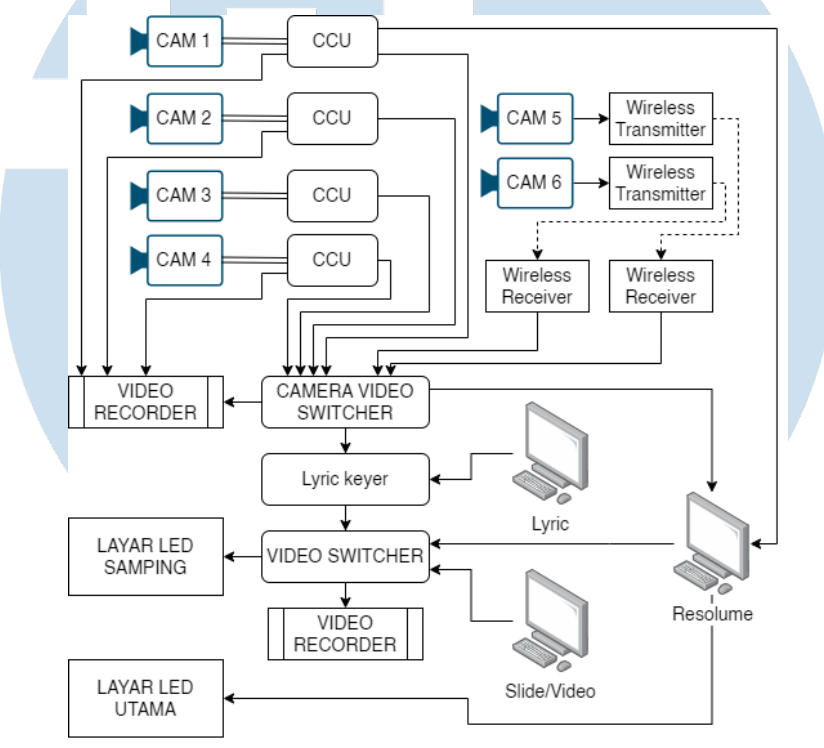

**Gambar 3.10** Alur konektivitas kamera live system di GBI PRJ CK7 (Sumber: Olahan pribadi)

Selama berlangsungnya ibadah, ada lima video yang direkam menggunakan *video recorder*, yaitu rekaman gambar dari *switcher* kamera secara langsung, rekaman dari kamera 1, 2, dan 4, serta rekaman gambar yang telah digabungkan dengan lirik, *slide*, dan video dari komputer. Gambaran alur hubungan kamera live system di GBI PRJ CK7 dapat dilihat pada gambar 3.10. Dalam ibadah tertentu, kamera 5 dan 6 juga akan merekam video secara internal dengan *sd card*.

Hasil rekaman ibadah secara penuh akan di-*edit* oleh *video editor* untuk memotong bagian yang tidak perlu seperti *countdown* mulai ibadah di awal dan proses pembubaran jemaat di akhir. Rekaman ibadah secara penuh biasanya diunggah ke akun YouTube GBI PRJ CK7 sebagai video setelah ibadah selesai.

Sementara itu, hasil rekaman kamera dari switcher akan digunakan sebagai aset nyanyian untuk ibadah secara online. Rekaman kamera secara individual biasanya akan digunakan untuk menambal kesalahan take dari hasil rekaman switcher atau pengambilan *shot* yang dinilai kurang baik.

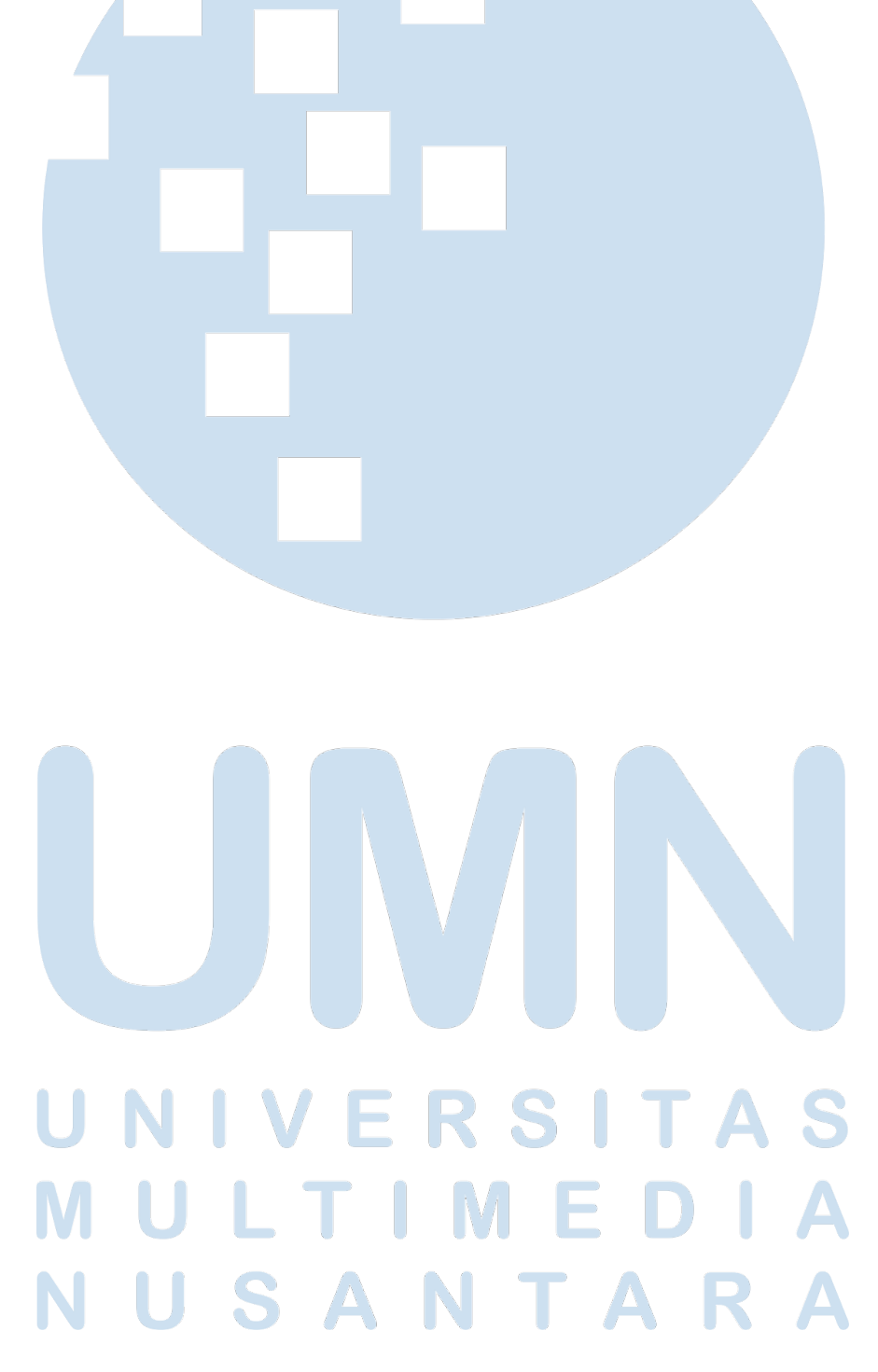